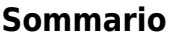

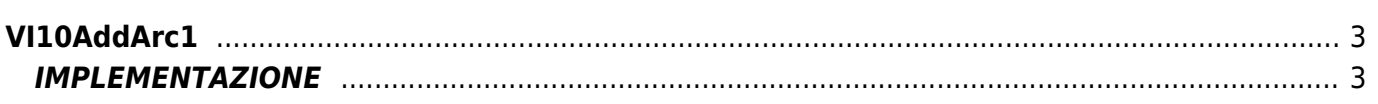

 $2/4$ 

# <span id="page-2-0"></span>**VI10AddArc1**

 $V = V$ ector

 $I = Image$ 

Funzione utilizzata per la gestione della funzionalità Vector Image (oggetto presente su alcune versioni di Qpaint).

La funzione VI10AddArc1 aggiunge il comando ARC1 in coda alle istruzioni da processare nel Buffer per eseguire il disegno. Il comando ARC1 traccia un arco di tipo I o III (vedere il disegno nelle note) dalle coordinate attuali alle coordinate x e y passate tramite la funzione.

Le coordinate X e Y vengono inoltre impostate, a fine istruzione, come coordinate attuali.

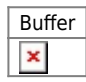

## <span id="page-2-1"></span>**IMPLEMENTAZIONE**

### **VI10AddArc1 (awBuffer, Coord\_X, Coord\_Y, Radius)**

Parametri:

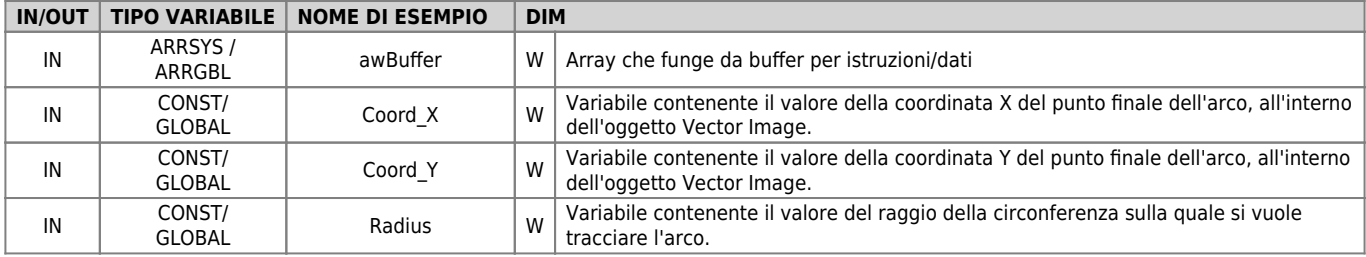

#### **Esempio**

TASK\_00

```
MATN:
VI10InitBuffer (awBuffer) ;Inizializza il Buffer
Color = 0 ;Imposta colore nero
VI10AddPen (awBuffer, Color) ;Aggiunge il comando PEN
Coord_X = 0 ;Imposta le coordinate per il MOVE
Coord y = 0VI10AddMove (awBuffer, Coord_X, Coord_Y) ;Aggiunge il comando MOVE
Coord_X = 100 ;Imposta le coordinate e il raggio per ARC1
Coordy = 50Radius = 200VI10AddArc1 (awBuffer, Coord_X, Coord_Y, Radius);Aggiunge il comando ARC1
....
WAIT 1
JUMP MAIN
END
```
### **Note**

Considerata la figura sottostante:

 $\pmb{\times}$ 

L'arco di circonferenza tra il punto A e il punto B può essere eseguito attraverso una delle quattro traiettorie I, II, III o IV. La funzione ARC1 si incarica di eseguire le traiettorie che appartengono alla circonferenza con il centro più "basso" fra le due (coordinata Y0 minore), quindi, nel disegno, la circonferenza con centro in C0. Questa circonferenza può eseguire la traiettoria I oppure la traiettoria III. La traiettoria I viene eseguita se si imposta un raggio negativo, mentre la traiettoria III viene eseguita se si imposta un raggio positivo.

Se invece si intende eseguire un arco di circonferenza che appartenga alla circonferenza con centro in C1 come quello rappresentato dalle traiettorie II o IV, è necessario utilizzare la funzione ARC2, con la quale, impostando un raggio negativo, si effettuerà la traiettoria II, mentre impostando un raggio positivo si effettuerà la traiettoria IV.

Documento generato automaticamente da **Qem Wiki** -<https://wiki.qem.it/> Il contenuto wiki è costantemente aggiornato dal team di sviluppo, è quindi possibile che la versione online contenga informazioni più recenti di questo documento.